# **How to demote Domain Controller at Azure**

In this post, I am going to demote domain controller that is currently hosted in Azure. I am demoting the DC to save \$25 monthly towards virtual machine cost and \$35 towards Site to Site connectivity. I did the deployment in Azure to learn setup process.

I have one vm running Windows Server 2019 with 2GB memory and 120GB SATA hard disk. I will remove ADDS role and complete the process.

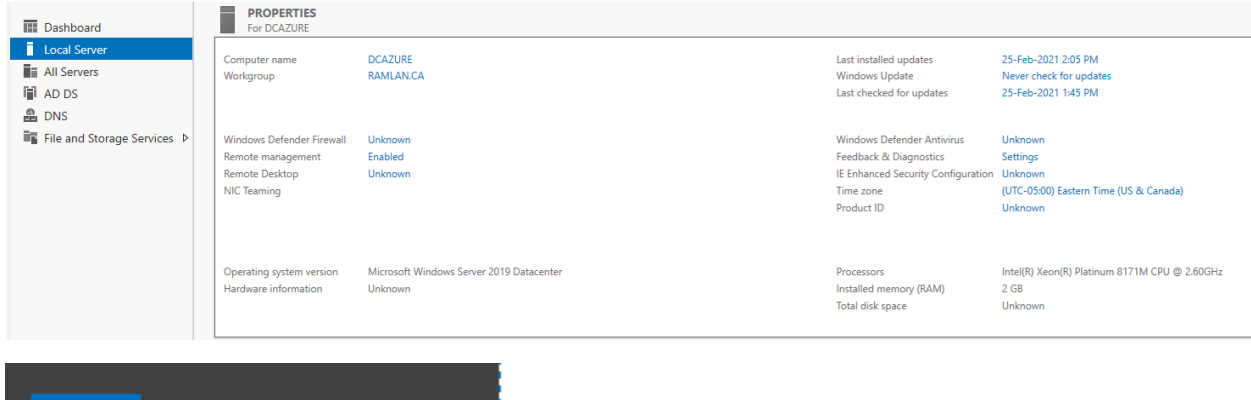

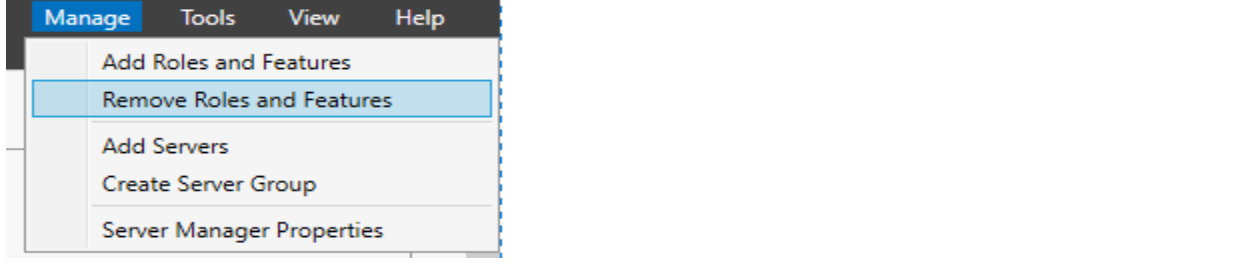

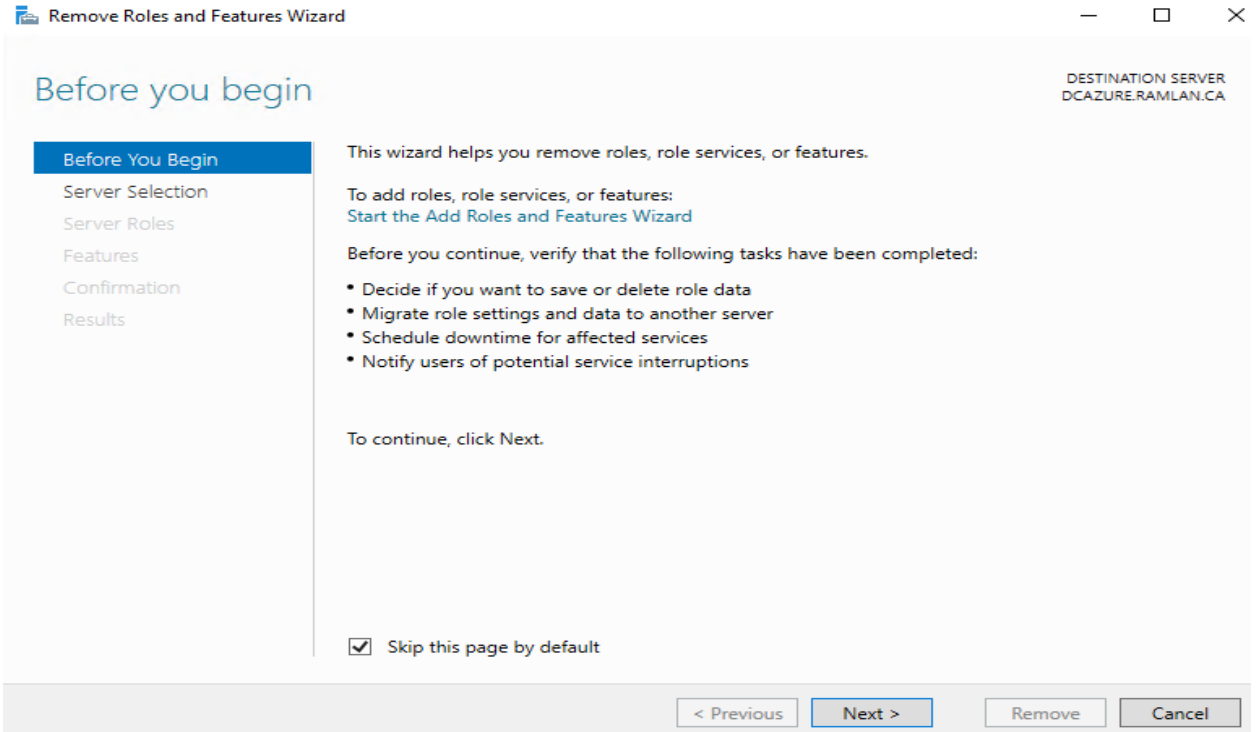

## Select destination server

DESTINATION SERVER<br>DCAZURE.RAMLAN.CA

 $\equiv$ 

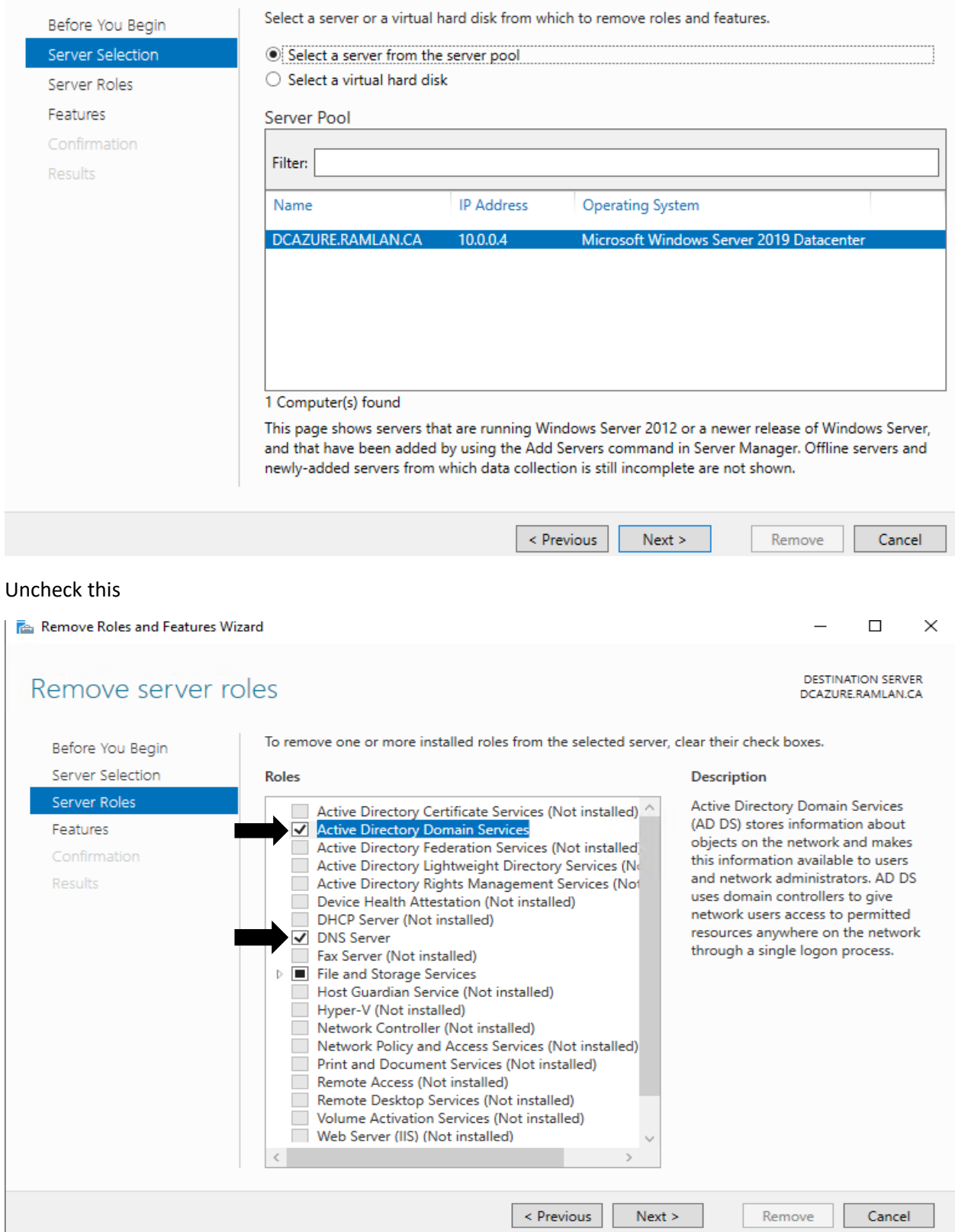

#### Remove Roles and Features Wizard

### Remove features that require Active Directory Domain Services?

You can remove management tools, or leave them installed on this server to manage other servers.

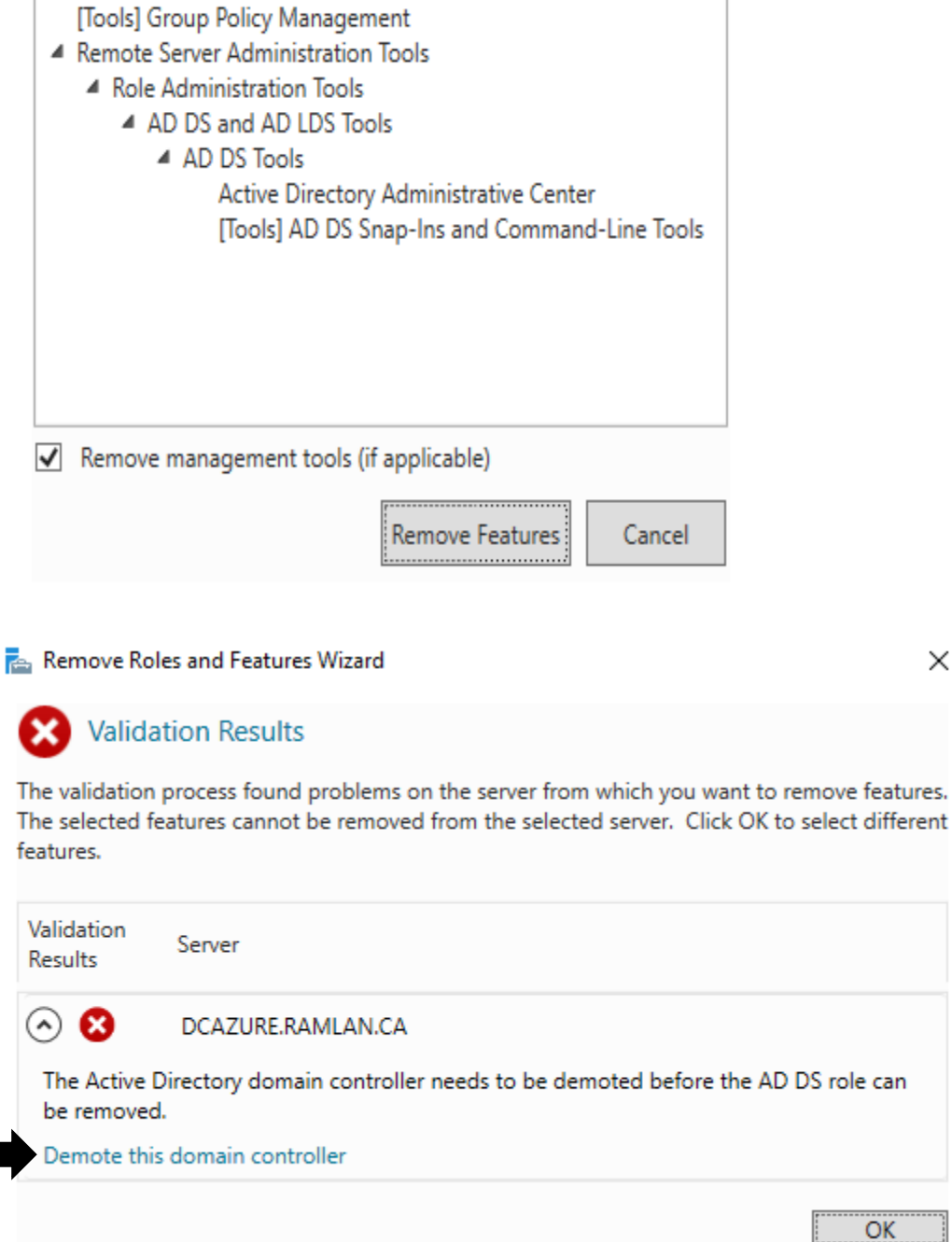

 $\times$ 

#### Check this

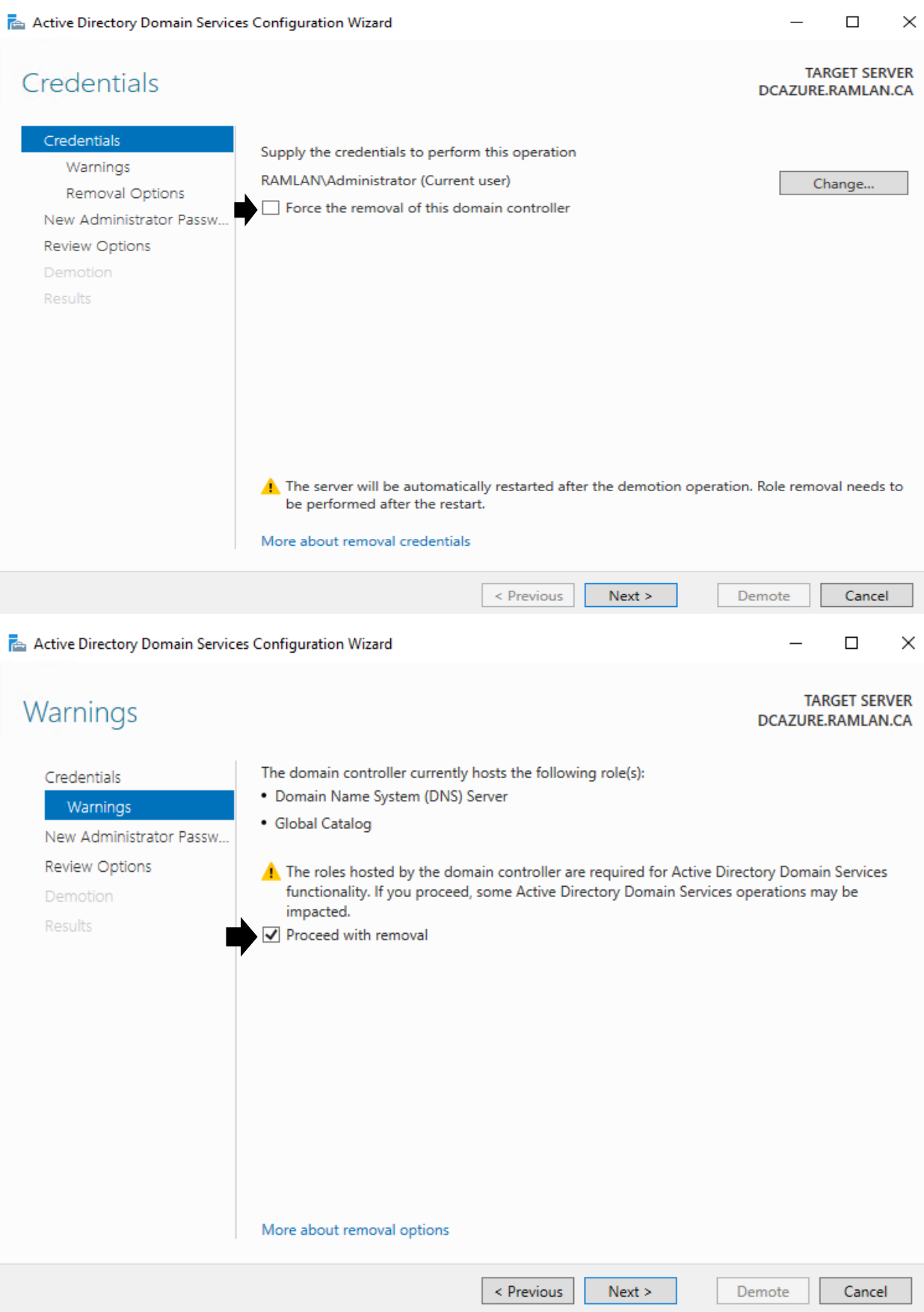

Active Directory Domain Services Configuration Wizard

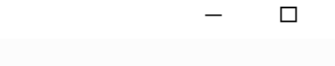

## New Administrator Password

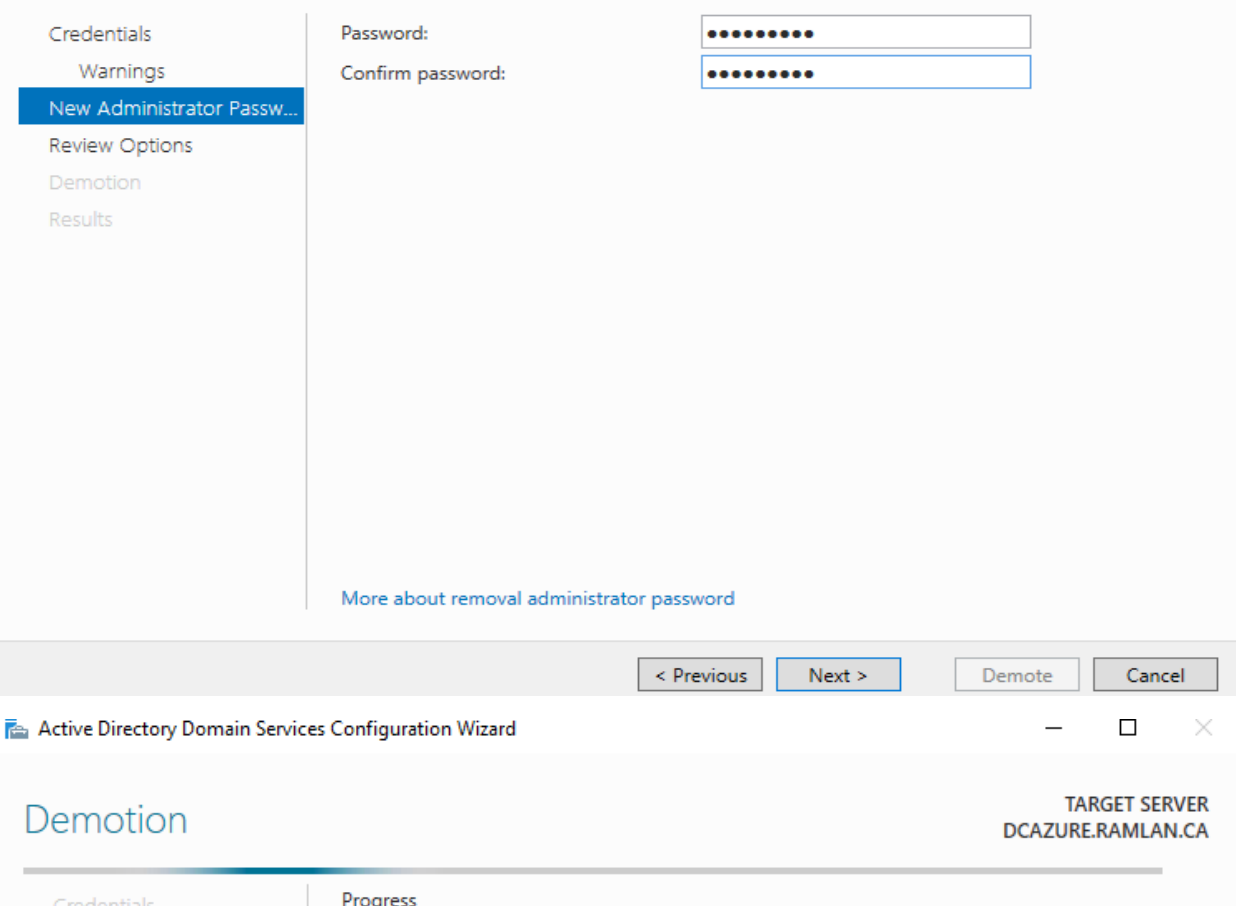

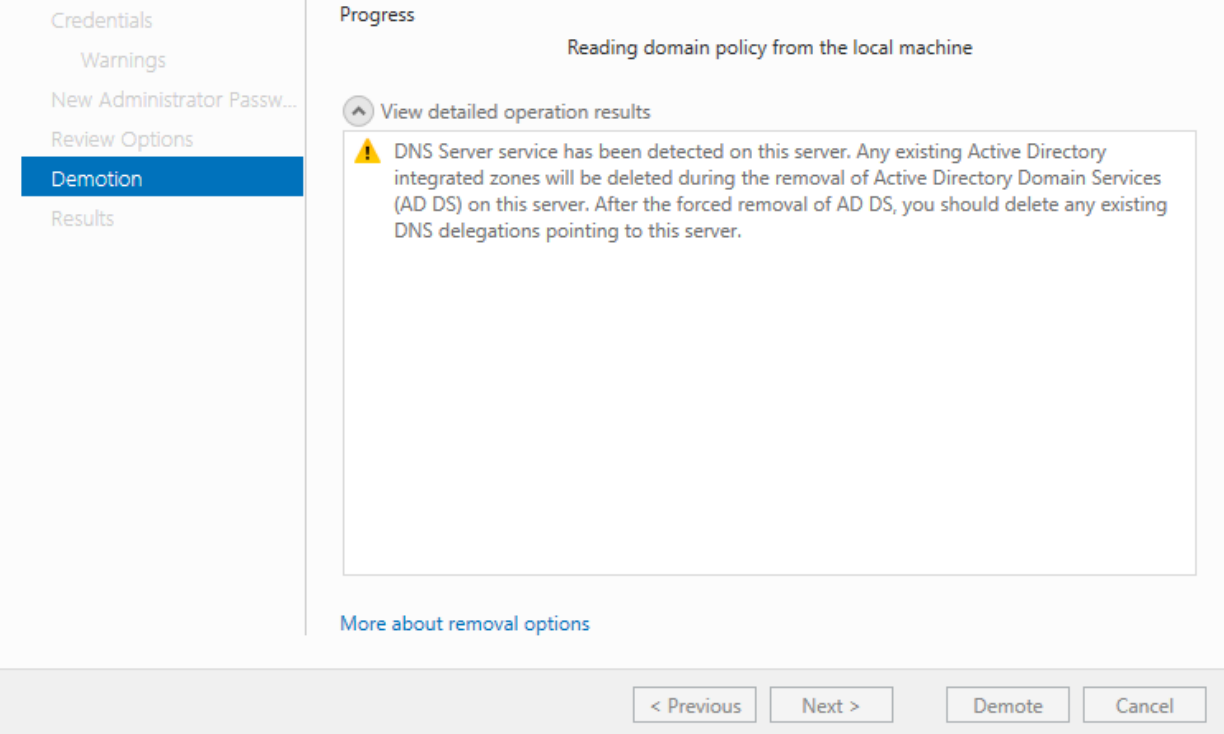

 $\times$ 

**TARGET SERVER** DCAZURE.RAMLAN.CA

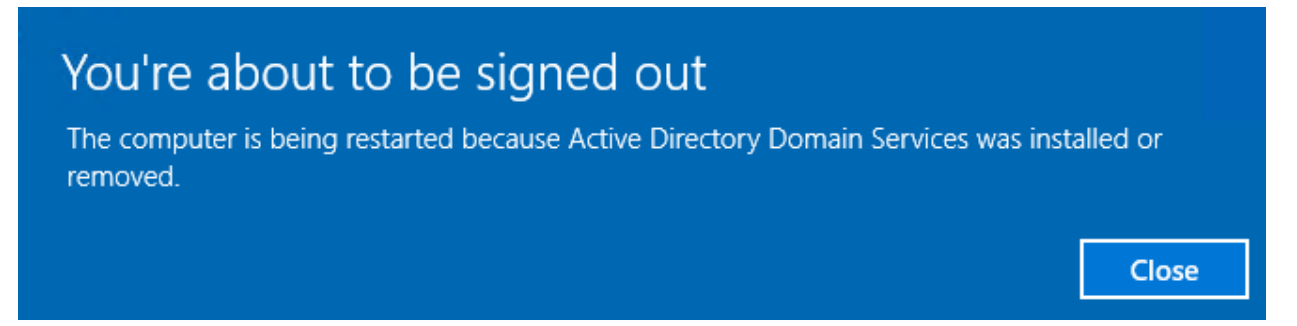

After restart, I was not able to RDP. The only way out for me was to delete the VM and the resource group to cut the cost.

This concludes DC demotion.

Thanks

Ram Lan 14<sup>th</sup> Mar 2021